## **Kòman pou Itilize zouti rechèch COGNOS Founisè Endepandan**

- 1. Klike [LA A](https://reports.finance360.org/cgi-bin/cognos.cgi?b_action=xts.run&m=portal/cc.xts&m_folder=iB943C5FA400E408B863F39DC573CD830) pou ale nan zouti a. L ap mennen w nan paj logon lan.
- 2. Mete *RSDirectory* nan kazye non itilizatè(User ID) a.
- 3. Mete *DIRECTORYrs1* nan kazye modpass(Password) la(egzakteman jan li ekri si password la se an majiskil li ye, se an majiskil pou ekri l; si se miniskil, ekri l an miniskil).

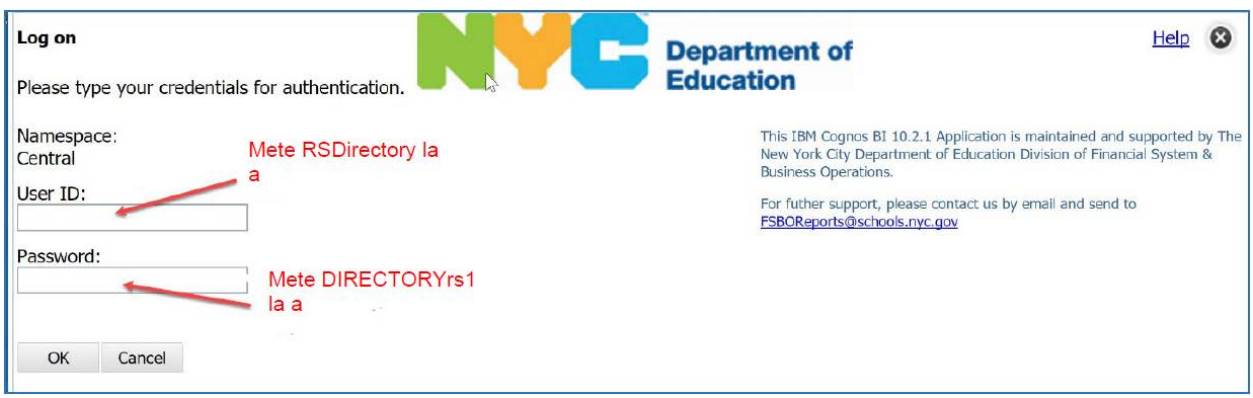

4. Chwazi HTML pou rezilta ki fasil pou ekran pswa PDF pou rezilta ki fasil pou enprimant.

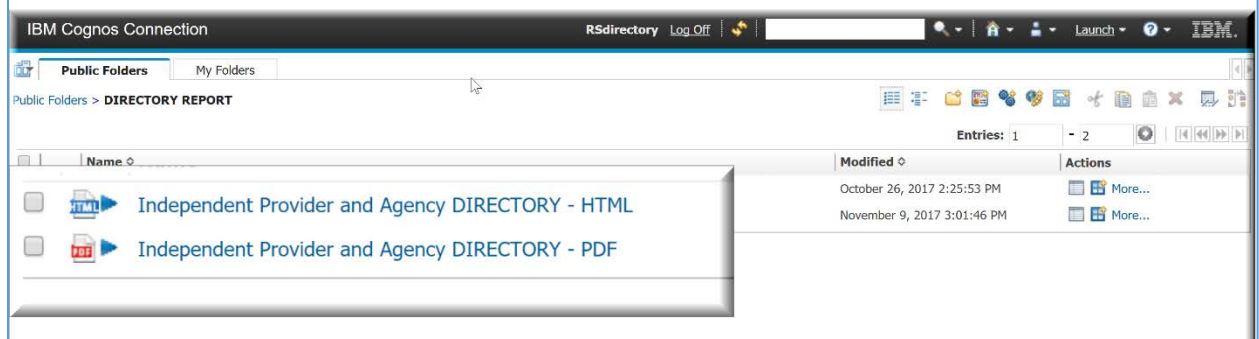

5. Fè chwa rechèch ou yo.

*NÒT ENPÒTAN : Rapò a pral ouvri pi vit si w redui rechèch ou a ak yonn oswa plizyè filtè ochwa yo mete yo; rechèch elaji ki gen ladan plizyè sèvis ak/oswa ki ka pran plizyè minit pou l ouvri.*

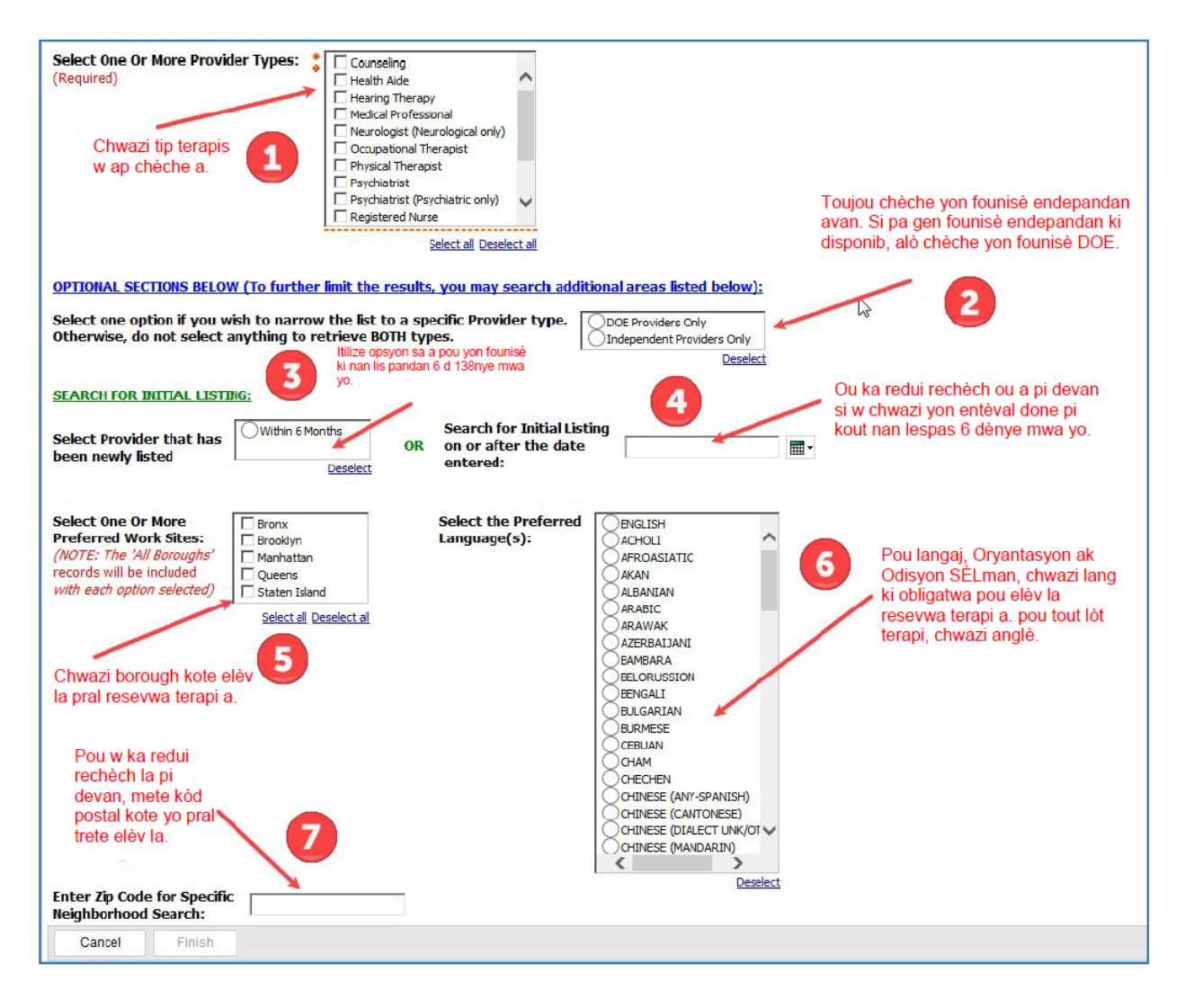

6. Apre w fin fè chwa w yo, klike FINI pou ouvri lis ou fin kreye a.

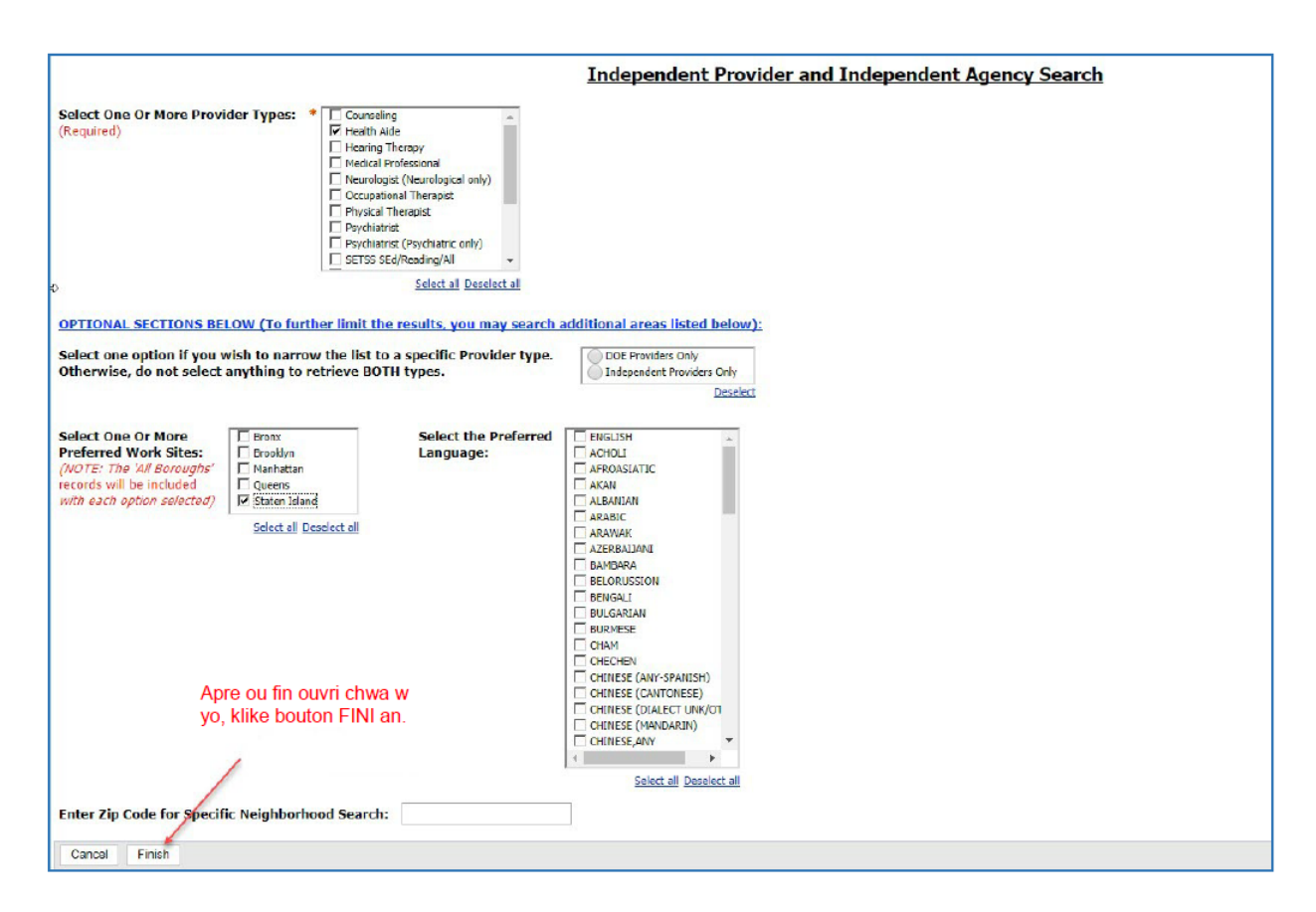

7. W ap wè yon bagay ki parèt(popup) k ap di w rapò w la ap ouvri.

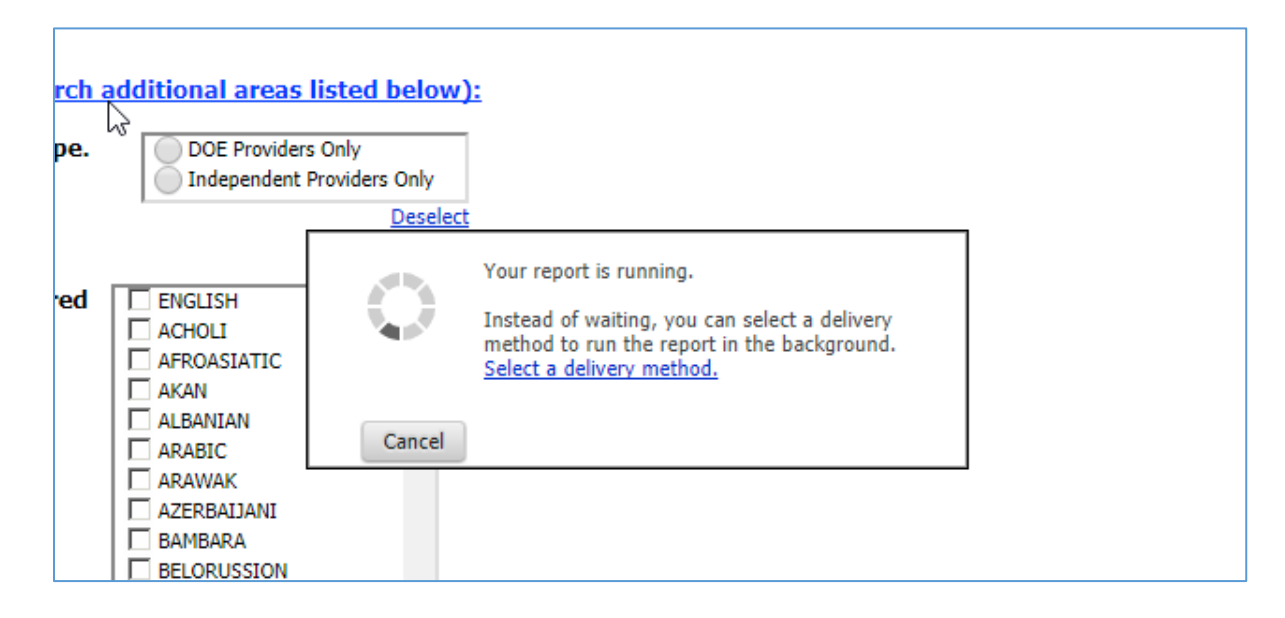

8. Lè rapò w la fini, si w te chwazi HTML, l ap parèt sou ekran an epi l ap sanble konsa:

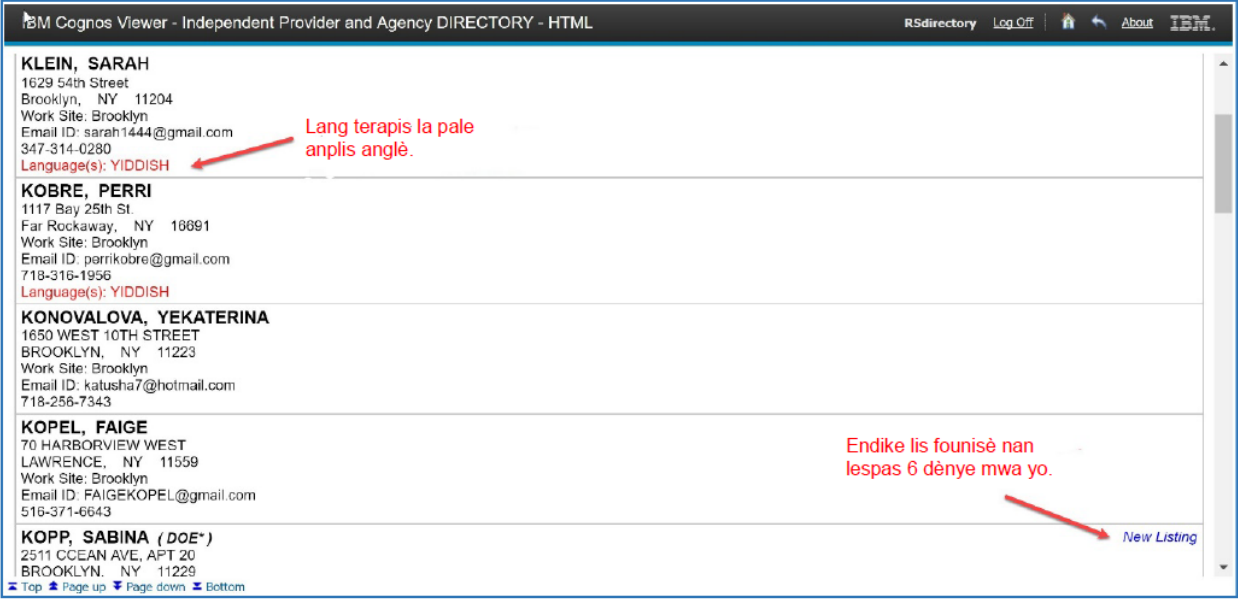

9. Si w te chwazi PDF (vèsyon ki fasil pou enprimant lan), l ap sanble konsa: Deplase souri(mouse) a anlè paj ekran an epi w ap wè siy(icon) yon enprimant nan kwen adwat anlè a.

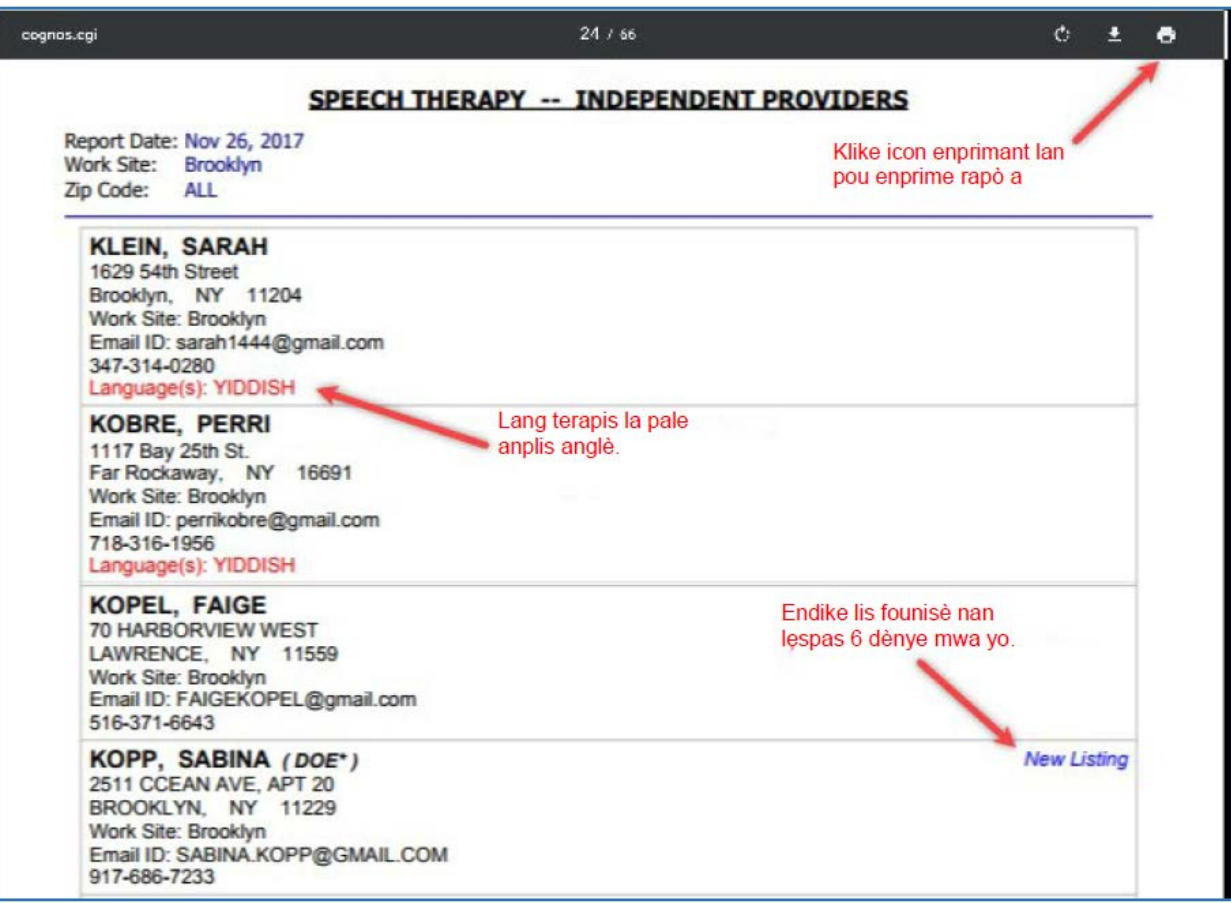